## **Bromley Parish Church Choir – Going Virtual**

We find ourselves in very strange times and need to adapt to circumstances. We are taking the choir online, going virtual to provide music for the Church streamed services.

We need you as a member of Bromley Parish Church Choir now more than ever to play your part!

Here is how it will work:

- 1. You should already have received words and music for our Easter Sunday service. Please have a listen to the performance(s) on YouTube and learn the music thoroughly. We do not have the acoustic of the church to cover up any odd blemishes! Further hymns and resources will be provided on the Church website as and when. We'll let you know about this in advance.
- 2. When you have learned your part, it's time to record and submit your performance so it can be added to the rest of the choir.

Recording sounds a little bit scary but it isn't. You probably have everything you already need to do it. You can also record your bit again and again until you are happy with it.

You need something to play the backing music on (your computer or i-pad should be okay as long as it has a headphone socket and a loudspeaker) a pair of headphones to plug into your music player and something on which to record your voice (a smartphone is good for this; find a voice recorder app if you don't already have one). It's easy to do this. Frank has said that if he can manage it....!

Now you're all set to go:

 Browse to the Church website at <u>www.bromleyparishchurch.org/choir-resources</u> (this is where we will put the manuscript and musical accompaniment). Under the heading Music Samples you will see a file. Click on it and a new window will open to play the file. You should see a black screen with play controls in the middle. Click on the three dots on the right hand side (highlighted) to get the option to download the file to your device.

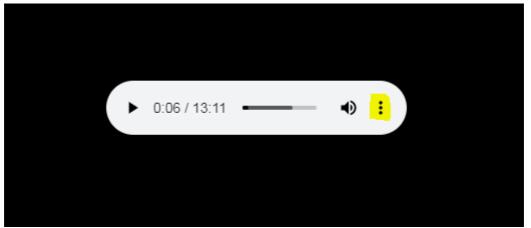

2. Now you've downloaded the backing music you're good to go. Have a listen to the music a few times to make sure that you're familiar with it. You will notice that there is a tone and eight clicks before the music starts to play. This is what we will use to synchronise your singing. There are clicks and another tone at the end too.

- 3. Find somewhere quiet to make your recording. We don't want to hear your washing machine whizzing away in the background, and in a similar way, the theme to the News at Ten is not appropriate in the middle of a choral performance! Try to find somewhere with as few echoes as possible. The smallest room (WC) is no good because there are lots of hard surfaces that reflect sound. If you open your wardrobe door and sing towards your clothes, the fabrics will absorb the sound and stop reflections. You could also try singing towards some heavy curtains drawn in front of you. If this isn't possible, don't worry.
- 4. Do your warm up exercises.
- 5. When you're ready, start recording (on your phone or other device).
- 6. Press play on your playback device so that the tone can be heard out loud; remember we need to hear this tone on your recording to synchronise it with all the other choristers and the music. Now get your headphones, plug them into the playback device so that the speaker is muted, stand up and sing like the Nightingale we all know you are. When the music (and your singing) has finished, unplug your headphones so that the tone at the end plays out loud and is recorded. Don't worry if you don't record all of the clicks because these are to help you count into and out of the music. Now you can stop the recording.
- 7. Listen to what you've recorded to make sure you are happy with it. If you're not, don't worry, just have another go.
- 8. When you've got a recording that you're happy with, send your contribution by email to <u>vchoir@bromleyparishchurch.org</u> and we'll do the rest.

## Hints and Tips:

Practise the piece before you record it. Sing along with the YouTube recording. Make sure you are comfortable with it.

Prepare before making the recording. Warm up your vocal chords and stand up to sing like you would in Church. Remember there's no pressure to get it right first time.

It might feel strange singing along to music in your headphones but it's important we only get your voice on the recording. If you can't hear your own voice and want to, try using only one side of the headphones leaving one ear uncovered. You may need to experiment to find the best way round i.e. right ear or left ear uncovered. It depends which is your dominant side.

Follow the instructions above. If you get stuck and need help call me, Jonathan Hutton on 07976 761972.